# Optical Gesture & Proximity Sensing IC

Evaluation Board EVB75030V2 - Installation Manual

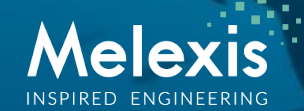

# Software Installation

#### I : mbed Microcontroller Firmware

EVB75030V2 has been shipped with dedicated firmware visible as file "EVB75030V2\_vx.x.x.bin" on the microcontroller. This firmware allows communication between the MLX75030 and a pc via a terminal. A detailed API is available and will be described on the following slides. In order to communicate with the mbed via a Windows OS a driver has to be installed. The install procedure is described in [this URL](http://mbed.org/handbook/Windows-serial-configuration) and the driver can be downloaded [here](http://mbed.org/media/downloads/drivers/mbedWinSerial_16466.exe). Note : On WindowsXP this driver has to be installed for each mbed separately.

#### II : National Instruments Labview Interface Layer

We have developed a "first order" interface, based on the API, that visualizes the sensor output, combines different registers settings and has an integrated simple left & right "swipe" detection algorithm. Robust proximity sensing is available on both channels independently.

In order to use this application you will need to install 3 separate parts :

1) NI Labview Runtime (to run any Labview executable)

2) NI Visa Runtime (to use any serial communication in Labview)

3) MLX75030 application program

Part 1 & Part 2 are combined in the following [installation file](https://docs.google.com/open?id=0B2qk-l97V8rnak1mX3pJdDBycjg) or available via the official NI website ([NI Labview Runtime](http://www.ni.com/download/labview-run-time-engine-2010-sp1/2292/en/) & [NI Visa Runtime\)](http://www.ni.com/download/ni-visa-run-time-engine-5.2/3342/en/) and Part 3 can be downloaded [here](https://drive.google.com/file/d/0B2qk-l97V8rnRzJnU2xCTW9mSVk).

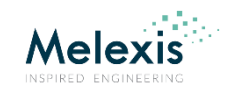

## EVB75030V2 API

The communication between the  $\mu$ C and the pc is serial. To interface with a serial COM port you can use any terminal application. (for example [Putty,](http://www.putty.org/) [HyperTerminal,](http://www.hilgraeve.com/hyperterminal/) [TeraTerm](http://www.ayera.com/teraterm/), … )

At startup the system automatically outputs data with a default framerate of 30 FPS. In this continuous output mode it will accept input commands (described on the next slides) terminated with a carriage return character. ( $\Box$  ENTER)

Most commands exists out of a character (A, B, C, D, …. ) followed by a number. Every API command returns a string %s as confirmation.

The only way to turn the system OFF is by using the F0 (Framerate  $= 0$ ) command. In this state it will only be revived by A or M commands.

Important : The system has to run at a fixed framerate in order to maintain a constant duty cycle. Alternating duty cycle(s) could affect LED performance. However it's possible to change the duty cycle based on different API commands.

Note : A fixed framerate also facilitates the development & optimization of software algorithms, like a "swipe" detection algorithm.

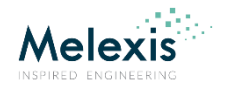

# EVB75030V2 API Command List (1)

- $\Rightarrow$  A%d : Enables temporal averaging on the microcontroller. This function has a dedicated data output format that includes mean & STD. %d = digital number in the range [2-99]
- **⇒ D%s%s%s%s%s :** Enables HW DC Compensation.

The HW DC compensation consists out of 5 different parameters, kneepoints.  $%s = hex$ . string in range  $[0-F]$ D0 : HW DC compensation disabled DFFFFF : HW DC compensation maximum

 $\Rightarrow$  **F%d** : Changes the framerate, the maximum framerate is limited by serial baud rate. %d = digital number in range [0-299] F0 : System OFF F1-299 : Changes framerate

- $\Rightarrow$  **G%d** : Changes Data Output Format.
	- G0 : default
	- G1 : for use with MLX internal Python scripts
	- G2 : for use with "old" Labview interface (v1.2, v1.5)

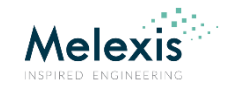

# EVB75030V2 API Command List (2)

- $\Rightarrow$  K%d : Changes LED DAC value ChannelA = Register 0x1 %d : digital number in range [0-255]
- $\Rightarrow$  **L%d** : Changes LED DAC value ChannelB = Register 0x3 %d : digital number in range [0-255]

The correlation between the DAC value and LED peak current is piece-wise linear. A corresponding table can be found [here.](https://drive.google.com/file/d/0B2qk-l97V8rnbWJ4bzVJYzdMZDg)

- $\Rightarrow$  **M**%d : Internally the system runs at a fixed framerate. Command M1-99 outputs 1-99 measurements. %d : digital number in range [0-99] M0 : continuous output mode M1-99 : output of 1-99 frames
- $\Rightarrow$  **P%d** : Changes the amount of LED pulses per frame = Register 0x5 %d : digital number between (0-15, default value = 4) A selection of 2,4,6,8,10,12,14,16,18,20,22,24,26,28,30 or 32 pulses can be made. More information can be found p45 of Datasheet MLX75030 Rev005.

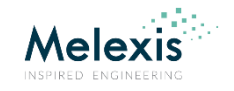

# EVB75030V2 API Command List (3)

- $\Rightarrow$  **R**%d : Read MLX75030 register(s). %d : digital number in range [0-15] R0-14 : Register 1-14 R15 : Read all registers simultaneously
- **⇒ S%d** : Enable SW Compensation. Not implemented at this moment
- **⇒ T%d** : Changes MLX75030 internal demodulator delay. (= phase shift) %d : digital number in range [0-15], default value is 0 More information can be found p42 of Datasheet MLX75030 Rev005.
- $\Rightarrow$  **U%d** : Change pulse modulation frequency. %d : digital number in range [0-7], default value is 4 More information can be found p46 of Datasheet MLX75030 Rev005.
- $\Rightarrow$  **V%d** : Returns current firmware version of the microcontroller.
- $\Rightarrow$  **X%d** : Initiates a microcontroller reset, all registers settings will change to default.

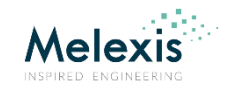

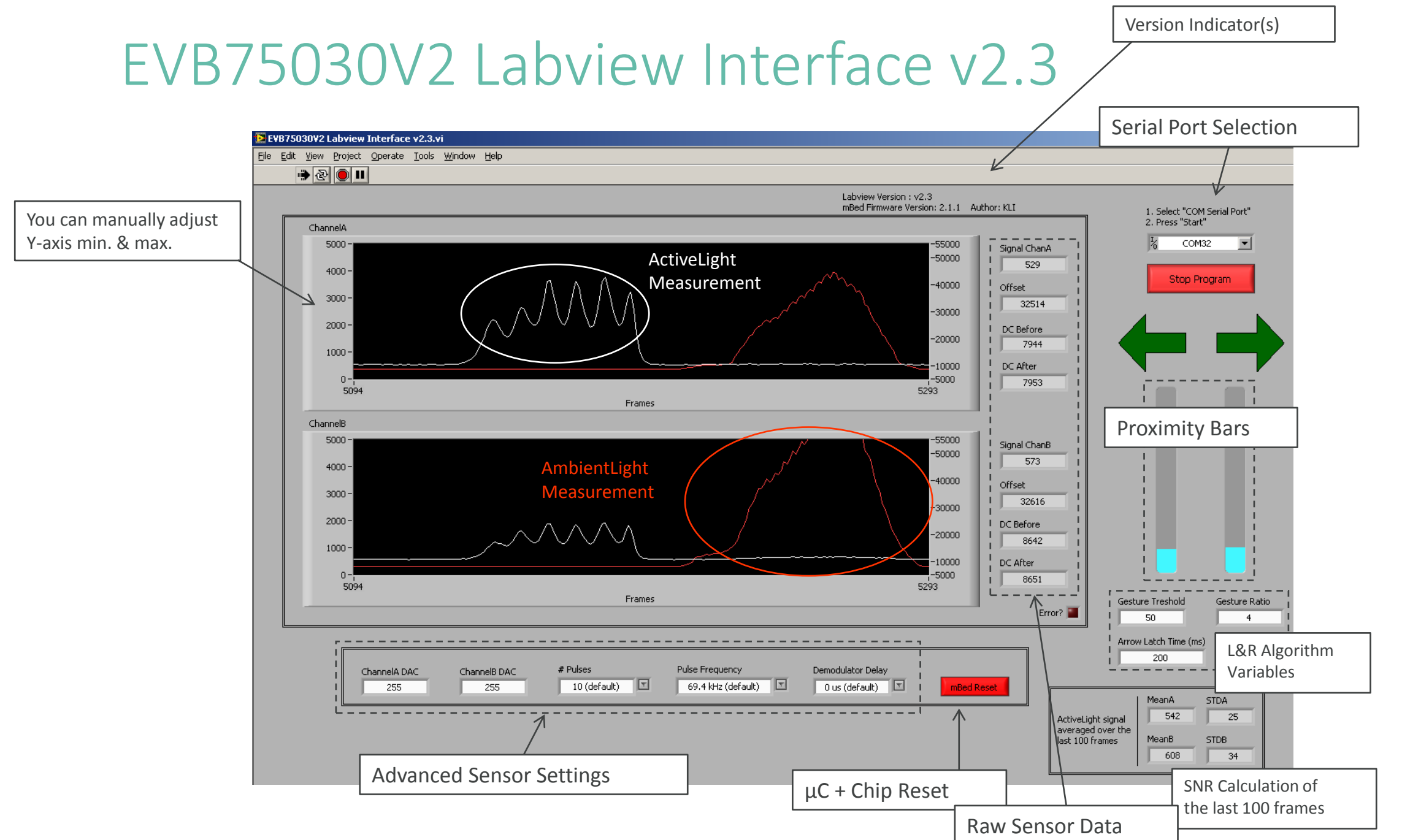

### EVB75030V2 Left & Right Gesture Recognition Algorithm

• A "derivative" value is calculated on each frame

*Derivative* 
$$
(x) = (A(x) - B(x)) - (A(x - 1) - B(x - 1))
$$

- These values are stored in an *Array* which holds the last 6 frame values
- Gestures are recognized as a waveform :

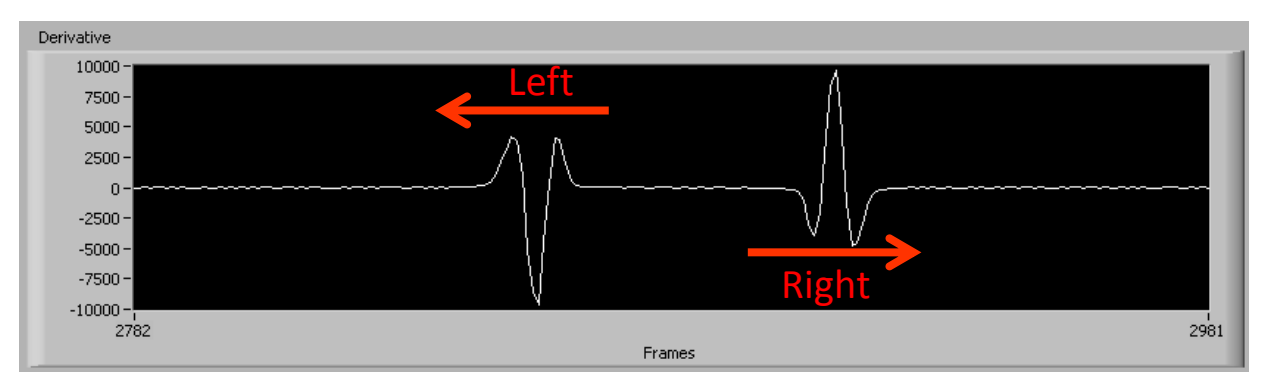

- This waveform is split in 3 recognizable parts
- A gesture is only recognized if all 3 parts are *true*
- "Left Gesture": IF (max(Array[0:1]) > Treshold) &  $(min(Array[2:3]) < -Ratio \times Treshold)$ &  $(max(Array[4:5]) > Treshold)$
- "Right Gesture" : IF  $(min(Array[0:1]) < -Treshold)$  $\&$  (max(Array[2:3]) > Ratio  $\times$  Treshold) &  $(min(Array[4:5]) < -Treshold)$

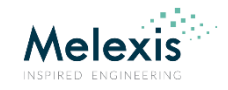

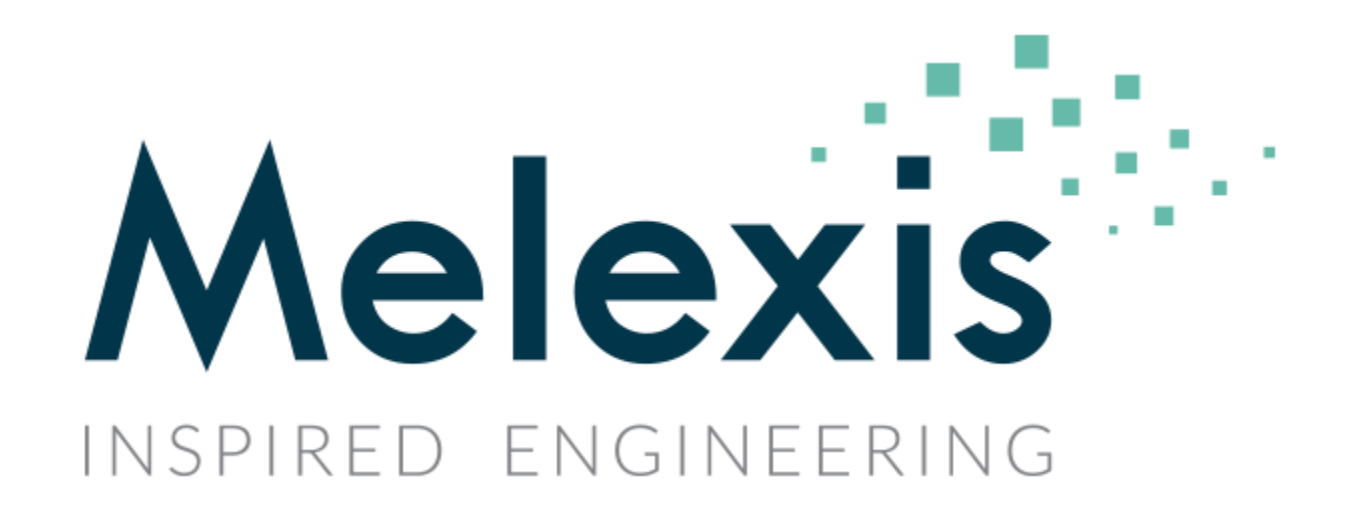